# Mininet: First steps

9/05/2017

### Configure Mininet VM

• Download VirtualBox from:

https://www.virtualbox.org/

• Download and install the mininet VM from: http://mininet.org/download/

### Configure VM: Linux Users

- Change network settings by enabling «bridge»
- Start the mininet VM
- From Host terminal(Ubuntu) launch:
	- ssh -Y mininet@<address\_of VM>
- Password is mininet

MORE INFO at http://mininet.org

### Configure VM: all users

Run the following commands inside the VM to configure the GUI

- sudo apt-get update
- sudo apt-get install xinit lxde
- startx
- sudo apt-get install virtualbox-guest-dkms

MORE INFO at http://mininet.org

#### Setup 1: Mininet-based Single Switch

sudo mn --topo single,3

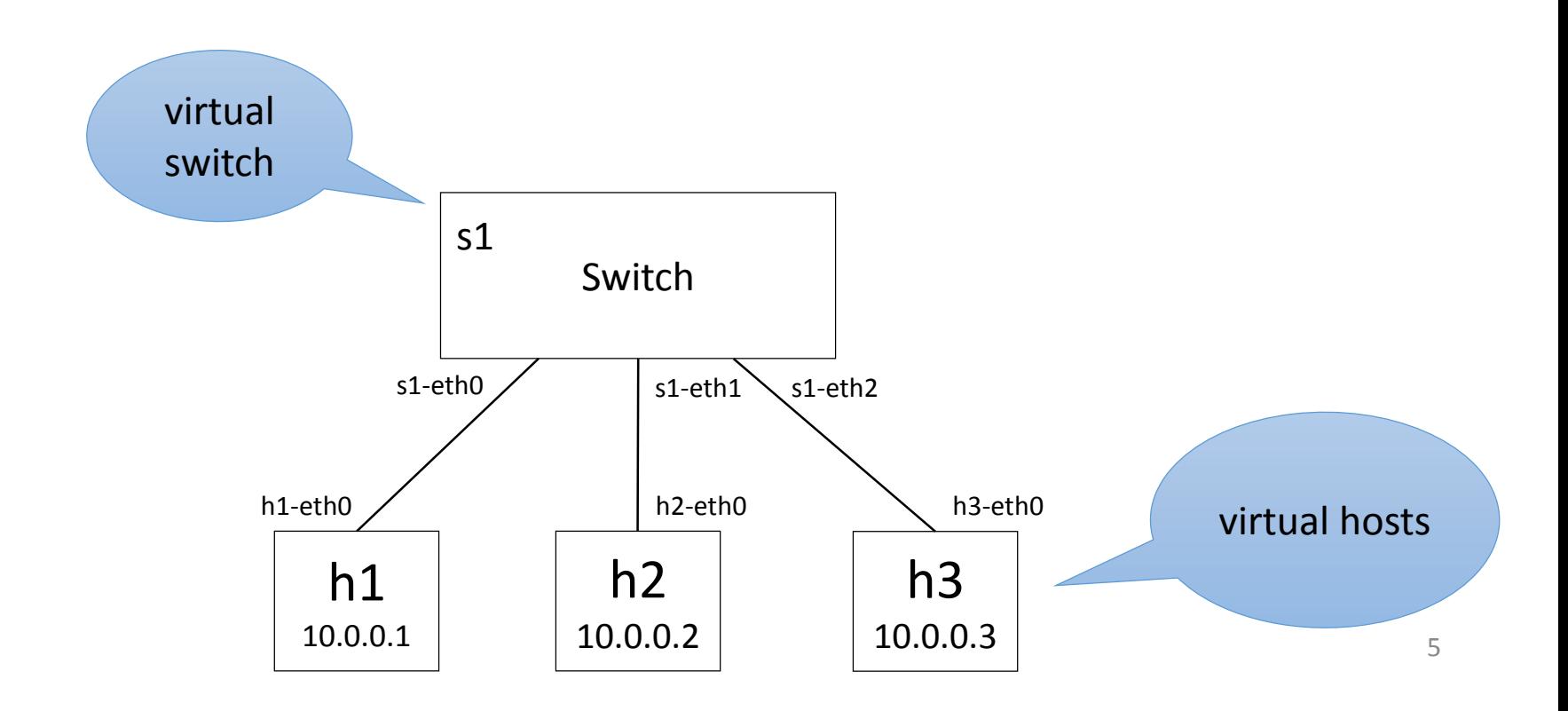

#### First sample commands

- sudo mn --topo tree,depth=2,fanout=3 --test pingall
- sudo mn --topo tree,depth=2,fanout=3 --link tc,bw=5,delay=40ms

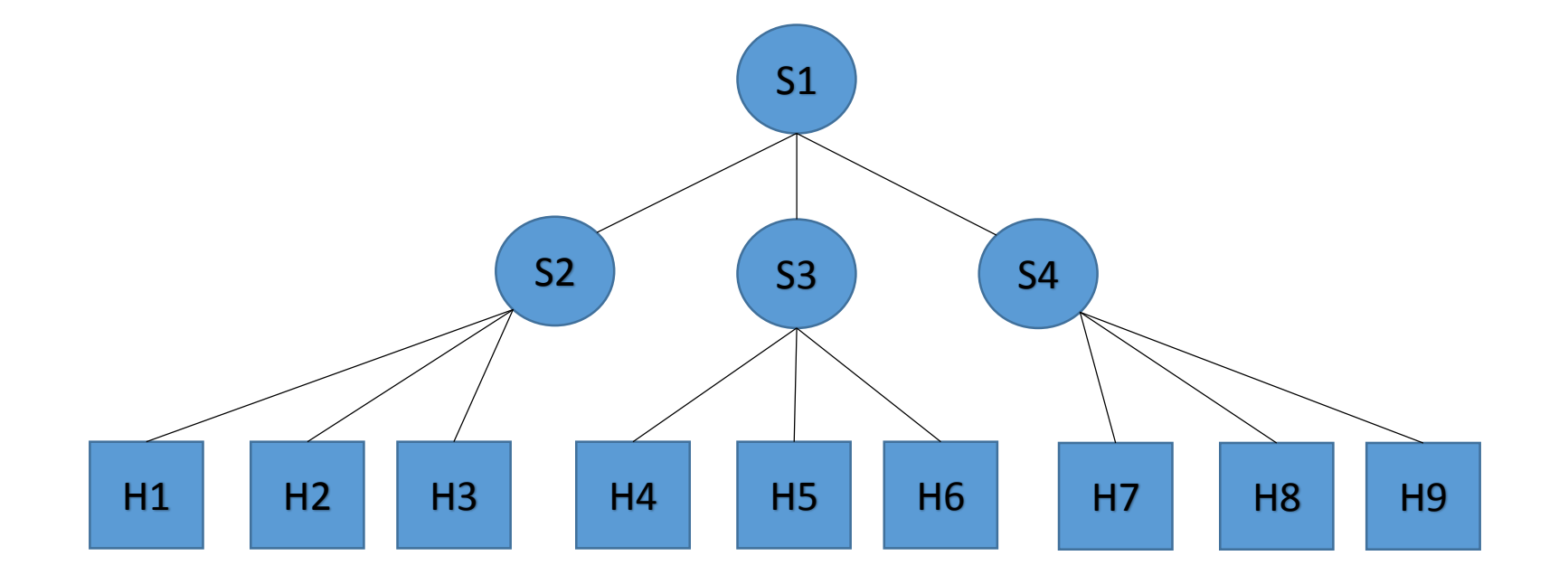

#### First sample commands

- sudo mn -h
- sudo mn --topo single,8 --test pingall
- sudo mn --topo single,8 --test iperf
- sudo mn --topo linear,8 --test pingall
- sudo mn -c

# Custom Topologies

```
from mininet.topo import Topo
class MyTopo( Topo ): 
         def __init__( self ): 
                   # Initialize topology
                   Topo. init ( self )
                   # Add hosts and switches
                   leftHost = self.addHost( 'h1' ) 
                   rightHost = self.addHost( 'h2' ) 
                   leftSwitch = self.addSwitch( 's3' ) 
                   rightSwitch = self.addSwitch( 's4' ) 
                   # Add links
                   self.addLink( leftHost, leftSwitch ) 
                   self.addLink( leftSwitch, rightSwitch ) 
                   self.addLink( rightSwitch, rightHost )
```
topos **=** { 'mytopo': ( lambda: MyTopo() ) }

# Custom Topologies

```
switch = self.addSwitch('s1') 
# Python's range(N) generates 0..N-1
for h in range(n): 
         host = self.addHost('h%s' % (h + 1))self.addLink(host, switch)
```

```
# Each host gets 50%/n of system CPU
host = self.addHost('h%s' % (h + 1), cpu=.5/n)
# 10 Mbps, 5ms delay, 10% loss, 1000 packet queue
self.addLink(host, switch, bw=10, delay='5ms', 
                            loss=10, max queue size=1000, use htb=True)
```
sudo mn --custom ~/mininet/custom/topo-2sw-2host.py --topo mytopo –-link tc --test pingall

#### Exercise 1

• Build the following topology, execute a ping between all the hosts and measure the bandwidth between host 1 and host 4

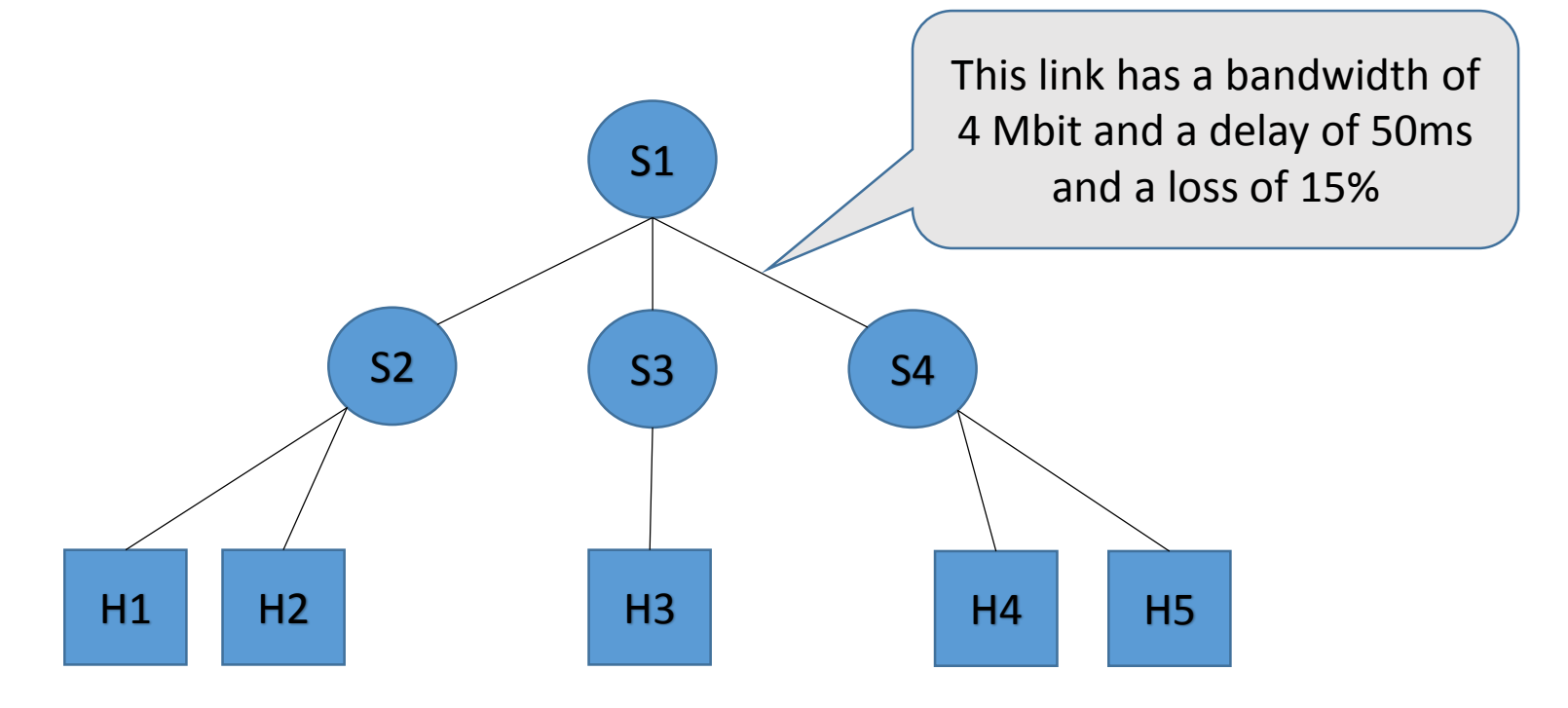

# Control Commands: ping

- Used to test the reachability of a host on an IP network
- It also measures the round-trip-time
- Operates by sending ICMP Echo Request packets to the target host and waiting for an ICMP Echo Reply

#### Control Commands: ping

```
lsd@sampei:~$ ping www.google.it
PING www.google.it (216.58.205.67) 56(84) bytes of data.<br>64 bytes from mil04s25-in-f3.1e100.net (216.58.205.67): icmp seq=1 ttl=55 time=12.0 ms
64 bytes from mil04s25-in-f3.1e100.net (216.58.205.67): icmp_seq=2 ttl=55 time=12.0 ms<br>64 bytes from mil04s25-in-f3.1e100.net (216.58.205.67): icmp seq=3 ttl=55 time=12.0 ms
64 bytes from mil04s25-in-f3.1e100.net (216.58.205.67): icmp_seq=4 ttl=55 time=12.0 ms<br>64 bytes from mil04s25-in-f3.1e100.net (216.58.205.67): icmp_seq=5 ttl=55 time=12.1 ms<br>64 bytes from mil04s25-in-f3.1e100.net (216.58.2
64 bytes from mil04s25-in-f3.1e100.net (216.58.205.67): icmp_seq=7 ttl=55 time=12.1 ms<br>64 bytes from mil04s25-in-f3.1e100.net (216.58.205.67): icmp seq=8 ttl=55 time=11.9 ms
64 bytes from mil04s25-in-f3.1e100.net (216.58.205.67): icmp_seq=9 ttl=55 time=12.0 ms<br>64 bytes from mil04s25-in-f3.1e100.net (216.58.205.67): icmp seq=10 ttl=55 time=12.0 ms
64 bytes from mil04s25-in-f3.1e100.net (216.58.205.67): icmp seq=11 ttl=55 time=12.0 ms
64 bytes from mil04s25-in-f3.1e100.net (216.58.205.67): icmp seq=12 ttl=55 time=12.0 ms
64 bytes from mil04s25-in-f3.1e100.net (216.58.205.67): icmp_seq=13 ttl=55 time=12.1 ms
64 bytes from mil04s25-in-f3.1e100.net (216.58.205.67): icmp seq=14 ttl=55 time=12.1 ms
64 bytes from mil04s25-in-f3.1e100.net (216.58.205.67): icmp seq=15 ttl=55 time=12.1 ms
^{\sim}C
--- www.google.it ping statistics ---
15 packets transmitted, 15 received, 0% packet loss, time 14010ms
rtt min/avg/max/mdev = 11.980/12.093/12.399/0.155 ms
lsd@sampei:~$||
```
### Control Commands: traceroute

- Used for displaying the route (path) and measuring transit delays of packets across an IP network
- Works incrementing the TTL field of the IP packet
- Note: sometimes packets can follow different paths and the output could be misleading…

#### Control Commands: traceroute

lsd@sampei:~\$ sudo traceroute -T www.repubblica.it traceroute to www.repubblica.it (23.12.106.210), 30 hops max, 60 byte packets salaria-gw.di.uniromal.it (151.100.17.1) 0.839 ms 1.229 ms 1.684 ms  $\mathbf{1}$ 151.100.254.249 (151.100.254.249) 0.837 ms 0.836 ms 0.836 ms 2 3 \* \* \* 4 \* \* \* 5 \* \* \* 6 \* \* \* 7 a23-12-106-210.deploy.static.akamaitechnologies.com (23.12.106.210) 1.562 ms 1.541 ms 1.553 ms lsd@sampei:∼\$ ∎

# Control Commands: iperf

- Tool used to measure the bandwidth and the quality of a network ''link''
- The network ''link'' is delimited by two hosts running iperf
- iperf uses both TCP or UPD
	- TCP is mainly used to measure the bandwidth
	- UDP is mainly used to measure the packet loss

### Control Commands: iperf

Example: TCP

- Sul server: iperf –s
- Sul client: iperf -c <ip server>

Example: UDP

- Sul server: iperf -u -s
- Sul client: iperf -c <ip server> -u